## **SLANPRO**

LPN24\_M123\_SPD01W **LP-N24, Manual 123 explicativo de cómo llevar a valores de Fábrica** 

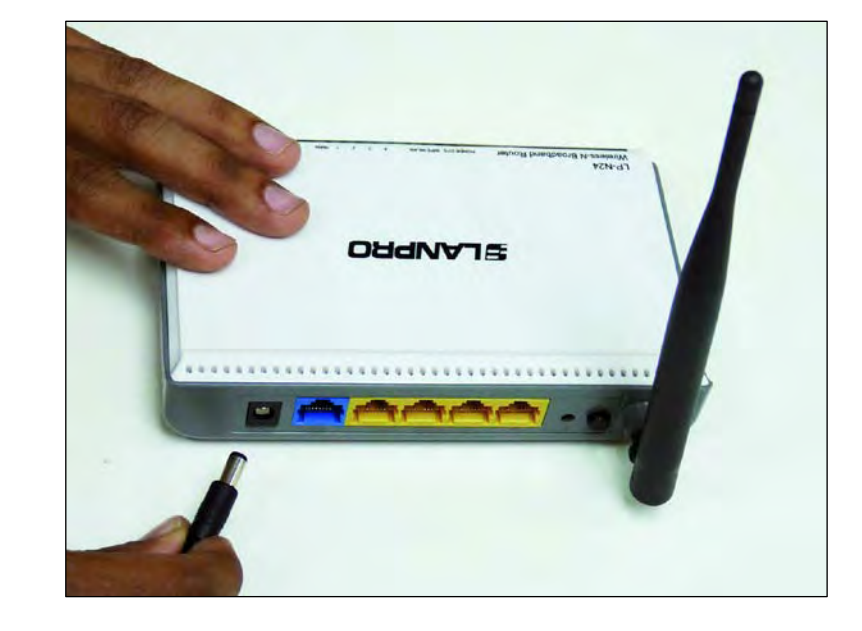

1. Conecte a la energía eléctrica tal como se muestra en la figura 1.

Figura 1

2. Conecte su PC a un puerto LAN de su LP-N24 tal como se muestra en la figura 2.

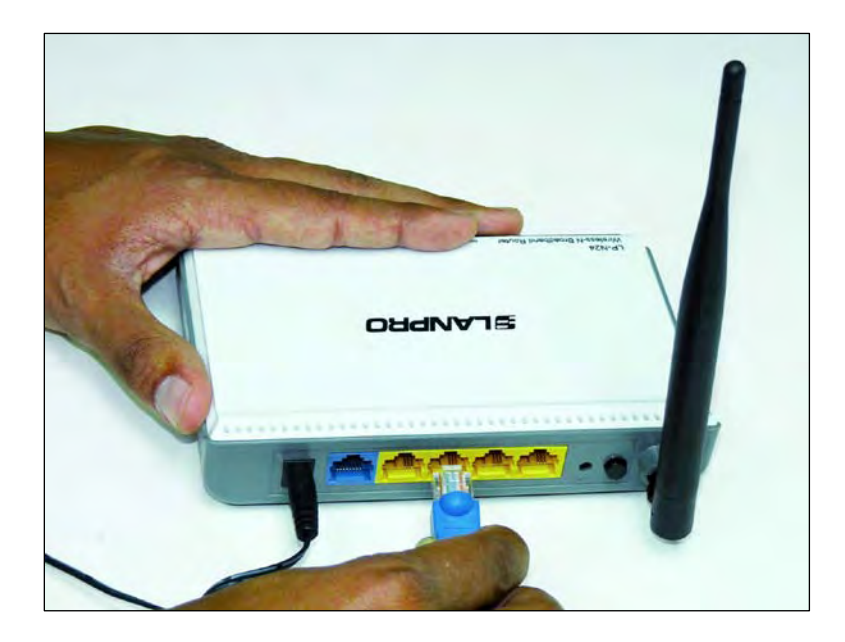

Figura 2

3. Espere que el equipo se estabilice.

Figura 5

4. Ubique en la parte trasera un agujero que indica Reset, introduzca un objeto preferiblemente no metálico con el fin de presionar el pulsador interno de Reset. Manténgalo presionado durante 20 segundos, (no requiere ejercer casi fuerza), tal como muestra la figura 3.

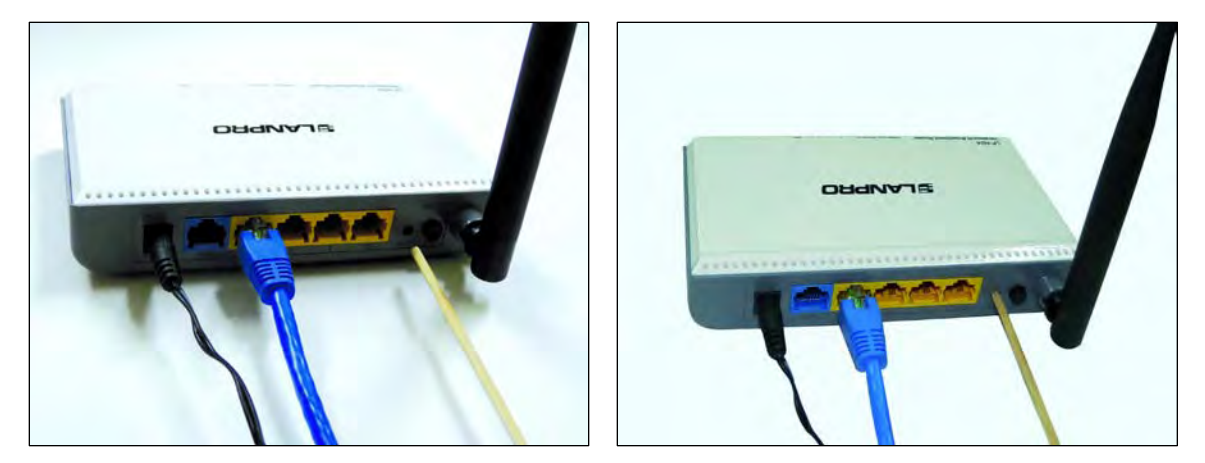

Figura 3

- 5. Deje de oprimir y espere que el equipo se reinicie, una vez estabilizado podrá accederlo por la dirección por defecto 192.168.0.1, (Ver paso 6).
- 6. Abra el navegador de su elección y coloque en el mismo la dirección por defecto 192.168.0.1, como se muestra en la figura 4.

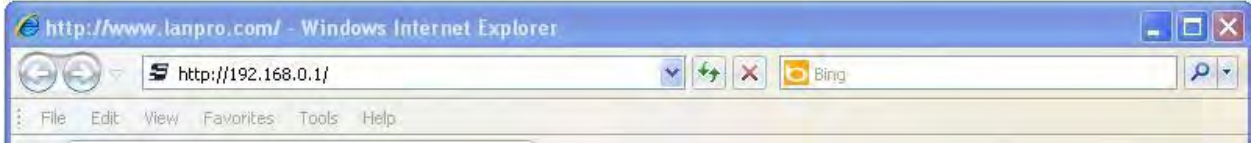

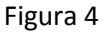

7. Se abrirá una ventana solicitando el usuario y clave, el usuario es: **admin** y la clave es: **admin (**por defecto), a continuación seleccione: **OK**, tal como se muestra en la figura 5.

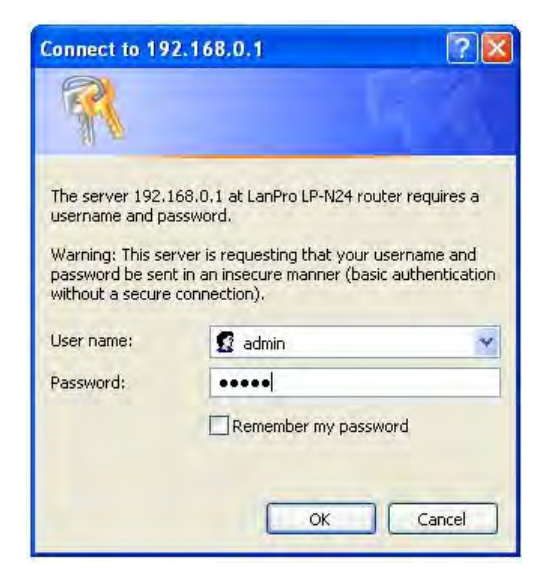